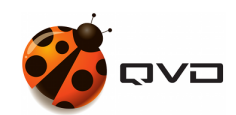

## THE QUICK GUIDE FOR LINUX UBUNTU OF

# QVD 4.2 installation

QVD DOCUMENTATION

<documentation@theqvd.com>

May 30, 2022

# **Contents**

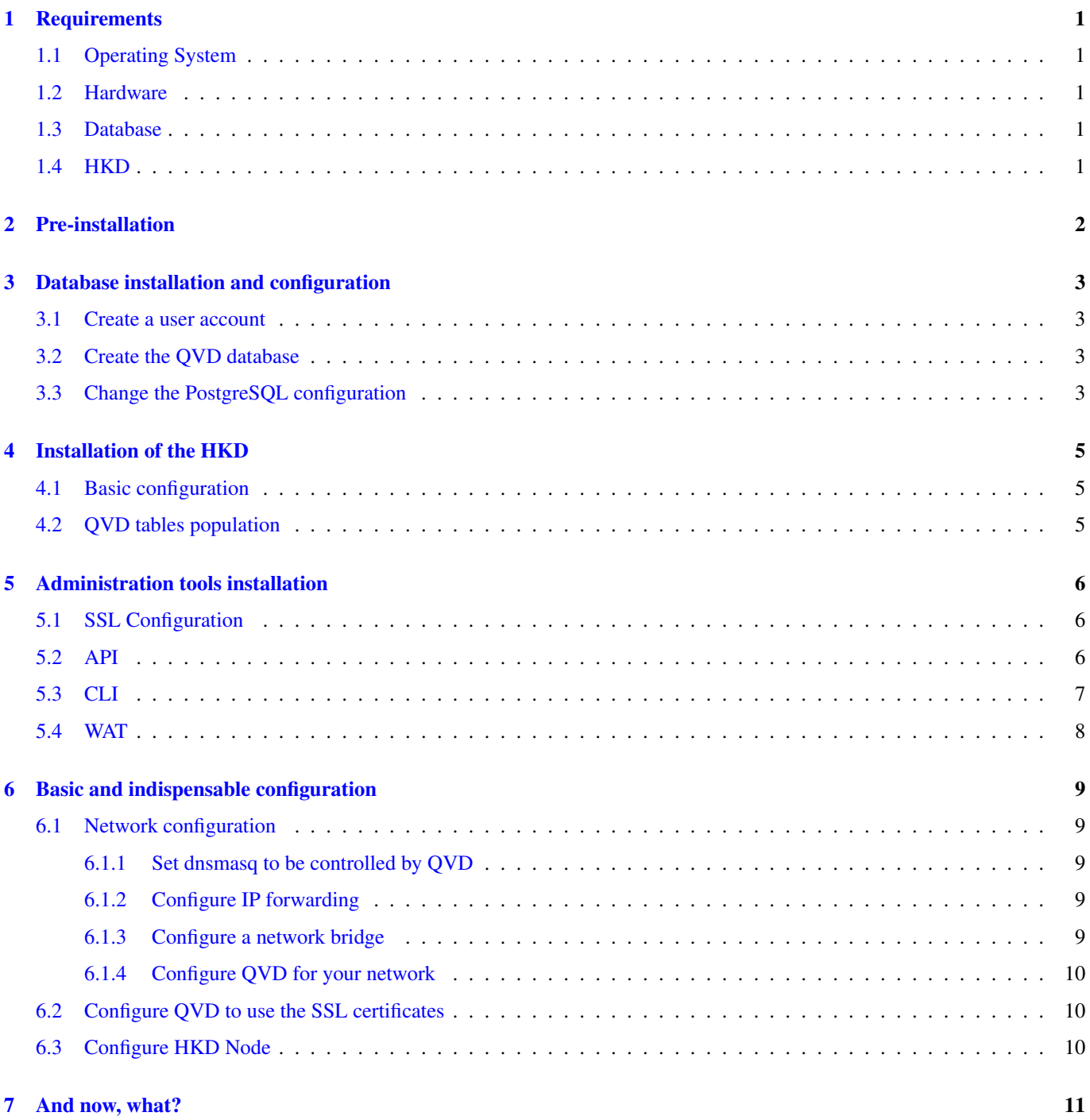

# **Warnings**

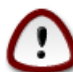

### **Important**

The current guide contains the necessary commands to make a **mononode** QVD installation, where all the components will installed into the same machine. In a multinode installation will exist additional steps and network configuration may be different.

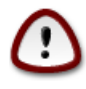

### **Important**

During the process, some packages will be installed and the network configuration will be affected. It is recommended use a testing environment.

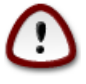

#### **Important**

For practical purposes, the hostname will be identified with the name **qvdhost**, in your case you must replace it with the name corresponding to your server.

# <span id="page-3-0"></span>**Requirements**

## <span id="page-3-1"></span>**1.1 Operating System**

To download CentOS 7.9 you can go directly to the website [www.centos.org](http://www.centos.org/) to its section [downloads](https://www.centos.org/download/) or choose it from the list [mirrors.](https://www.centos.org/download/mirrors/) It is recommended to use the minimal version.

## <span id="page-3-2"></span>**1.2 Hardware**

- 2 CPU cores
- 2 GB of RAM
- Hard drive at least 20GB

## <span id="page-3-3"></span>**1.3 Database**

• PostgreSQL 10 or higher

## <span id="page-3-4"></span>**1.4 HKD**

• [x86\\_64](https://en.wikipedia.org/wiki/X86-64) architecture.

# <span id="page-4-0"></span>**Pre-installation**

```
rpm --import https://www.theqvd.com/packages/key/public.key
yum install -y yum-utils
yum-config-manager --add-repo http://theqvd.com/packages/centos/7.9/QVD-4.2.0/
yum update
```
### For commercial packages:

```
rpm --import https://www.theqvd.com/packages/key/public.key
echo "[QVD-4.2.0]" > /etc/yum.repos.d/QVD-4.2.0.repo
echo "name=QVD-4.2.0" >> /etc/yum.repos.d/QVD-4.2.0.repo
echo "baseurl=http://$USUARIO:$PASSWORD@theqvd.com/commercial-packages/centos/7.9/QVD ←
   -4.2.0/ " | \
                sed 's/@\(.*@\)/%40\1/' >> /etc/yum.repos.d/QVD-4.2.0.repo
echo "enabled=1" >> /etc/yum.repos.d/QVD-4.2.0.repo
yum update
```
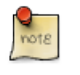

**Note** \$USER and \$PASSWORD are the credentials received when the suscription is purchased.

Install the necessary tools

yum install -y bridge-utils

# <span id="page-5-0"></span>**Database installation and configuration**

```
yum install -y https://download.postgresql.org/pub/repos/yum/reporpms/EL-7-x86_64/pgdg- ←-
   redhat-repo-latest.noarch.rpm
yum install -y postgresql10-server postgresql10-contrib
/usr/pgsql-10/bin/postgresql-10-setup initdb
systemctl start postgresql-10.service
```
### <span id="page-5-1"></span>**3.1 Create a user account**

```
su - postgres
postgres@qvdhost:~$ createuser -SDRP qvd
Enter password for new role: passw0rd
Enter it again: passw0rd
```
### <span id="page-5-2"></span>**3.2 Create the QVD database**

```
postgres@qvdhost:~$ createdb -O qvd qvddb
postgres@qvdhost:~$ exit
```
## <span id="page-5-3"></span>**3.3 Change the PostgreSQL configuration**

Edit the file /var/lib/pgsql/10/data/pg\_hba.conf and add the following line to the beginning:

```
host qvddb qvd 127.0.0.0/24 md5
```
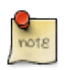

**Note**

Make sure to replace the default network 127.0.0.0/24 with the network that your platform uses.

Edit the file /var/lib/pgsql/10/data/postgresql.conf and set the following parameters:

```
listen_addresses = ' *'default_transaction_isolation = 'serializable'
```
### Restart PostgreSQL.

systemctl restart postgresql-10.service

# <span id="page-7-0"></span>**Installation of the HKD**

yum install -y perl-QVD-HKD

### <span id="page-7-1"></span>**4.1 Basic configuration**

Copy the example configuration file to the  $/etc/gvd/$  directory, save it as node.conf, and modify the permissions on it:

```
cp -v /usr/lib/qvd/config/sample-node.conf /etc/qvd/node.conf
chown root:root /etc/qvd/node.conf
chmod 0640 /etc/qvd/node.conf
```
Edit the file /etc/qvd/node.conf and modify/add the following entries:

```
nodename=qvdhost
database.host=localhost
database.name=qvddb
database.user=qvd
database.password=passw0rd
```
#### Enable HKD service:

systemctl enabled --now qvd-hkd

## <span id="page-7-2"></span>**4.2 QVD tables population**

/usr/lib/qvd/bin/qvd-deploy-db.pl

# <span id="page-8-0"></span>**Administration tools installation**

### <span id="page-8-1"></span>**5.1 SSL Configuration**

**Note**

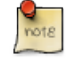

If you already have a certificate signed by a third party, you can skip the auto signed certificate creation and use your signed certificate instead.

#### Auto signed certificate creation

```
yum install -y openssl
mkdir /etc/qvd/certs
cd /etc/qvd/certs
```
Generate a private key.

openssl genrsa 2048 > key.pem

Create an auto signed certificate.

**Note**

```
openssl req -new -x509 -nodes -sha256 -days 3650 -key key.pem > cert.pem
```
OpenSSL will prompt you to enter the various fields that it requires for the certificate. In the field **Common Name** you must insert the fully qualified domain name of the host that will be running your QVD node.

## <span id="page-8-2"></span>**5.2 API**

yum install -y perl-QVD-API

Create the file /etc/qvd/api.conf with the following content:

```
database.host=localhost
database.name=qvddb
database.user=qvd
database.password=passw0rd
api.user=root
api.group=root
path.api.ssl=/etc/qvd/certs
```
To execute either the CLI or the WAT we must enable the API.

systemctl enable --now qvd-api

Calling to the endpoint *info* from the browser or using the following command, we will check that the API is working.

```
# curl -k https://localhost:443/api/info
```
It should return a JSON with system information.

## <span id="page-9-0"></span>**5.3 CLI**

```
yum install -y perl-QVD-Admin4
```
Create the file /etc/qvd/qa.conf with the following content:

```
qa.url = https://localhost:443/
qa.tenant = *
qa.login = superadmin
qa.password = superadmin
qa.format = TABLE
qa.insecure = 1
```
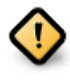

#### **Caution**

This is just a testing installation guide. Never for be using in production environment. The parameter qa.insecure must be replaced by the parameter qa.ca with your Authority certification path.

With the following command we will check that QA4 is working.

# qa4 admin get

It should return the two administrators of the system: admin and superadmin.

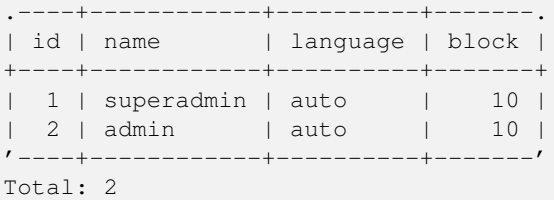

## <span id="page-10-0"></span>**5.4 WAT**

yum install -y qvd-wat

### Executing the WAT

Visit <https://localhost:443>

Credentials:

- username: superadmin@\*
- password: superadmin

# <span id="page-11-0"></span>**Basic and indispensable configuration**

### <span id="page-11-1"></span>**6.1 Network configuration**

### <span id="page-11-2"></span>**6.1.1 Set dnsmasq to be controlled by QVD**

rpm -q dnsmasq

#### If it is not installed:

```
yum install -y dnsmasq
[ 'systemctl is-enabled dnsmasq.service' == "enabled" ] && systemctl disable dnsmasq. ←
   service || echo "success disabled"
```
### <span id="page-11-3"></span>**6.1.2 Configure IP forwarding**

Edit the file /etc/sysctl.conf and uncomment the line:

```
net.ipv4.ip_forward=1
```
Execute:

sysctl -p

### <span id="page-11-4"></span>**6.1.3 Configure a network bridge**

Check if the bridge module is loaded with the command:

modinfo bridge

If it is not loaded, execute:

modprobe --first-time bridge

#### Create the network bridge

```
nmcli connection add ifname qvdnet0 connection.type bridge ipv4.addresses 10.3.15.1/24 ipv4 ←
   .method manual
```
#### Bring up the network interface:

nmcli conn qvdnet0 up

#### Restart the network:

systemctl restart network

### <span id="page-12-0"></span>**6.1.4 Configure QVD for your network**

```
# qa4 config set tenant_id=-1,key=vm.network.ip.start,value=10.3.15.50
# qa4 config set tenant_id=-1,key=vm.network.netmask,value=24
# qa4 config set tenant_id=-1, key=vm.network.gateway, value=10.3.15.1
# qa4 config set tenant_id=-1,key=vm.network.dns_server,value=10.3.15.254
# qa4 config set tenant_id=-1,key=vm.network.bridge,value=qvdnet0
```
### <span id="page-12-1"></span>**6.2 Configure QVD to use the SSL certificates**

```
qa4 config ssl key=/etc/qvd/certs/key.pem, cert=/etc/qvd/certs/cert.pem
openssl version -d
```
The previous command may return the following response by default:

```
OPENSSLDIR: "/etc/pki/tls"
```
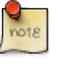

**Note**

If other directory is returned, use it instead  $/etc/pki/tls$  for the following steps.

```
The trusted certificates are stored in /etc/pki/tls/certs.
```

```
trusted_ssl_path=/etc/pki/tls/certs
cert_path=/etc/qvd/certs/cert.pem
cert_name='openssl x509 -noout -hash -in $cert_path'.0
cp $cert_path $trusted_ssl_path/QVD-L7R-cert.pem
ln -s $trusted_ssl_path/QVD-L7R-cert.pem $trusted_ssl_path/$cert_name
```
## <span id="page-12-2"></span>**6.3 Configure HKD Node**

Add the node to the solution by running:

```
qa4 host new name=qvdhost,address=10.3.15.1
```
# <span id="page-13-0"></span>**And now, what?**

Should you have any issue, please check the full QVD installation guide.

If you have already done all the steps of this guide, congratulations, you already have a solution QVD installed. Now you should:

- Configure your fist OSF
- Install your first image
- Add your first user
- Add a VM for your user

We recommend to you to continue with the WAT guide to do these steps.

Once finished, you will only have to connect and try the solution.

Check the quick guide to install the QVD client in your system.

If you have any question or need additional support, visit our website at <http://theqvd.com/> or contact with us at [info@theqvd.com.](mailto:info@theqvd.com)